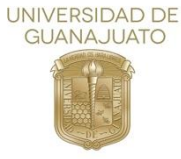

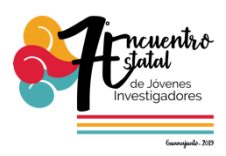

# **Identificación y análisis numérico de parámetros biomecánicos estáticos en imágenes de pisadas procesadas con lógica difusa**

Luz Alejandra Flores  $Cu<sup>1</sup>$ Hugo Adrian Miranda Camacho<sup>1</sup> Horacio Rostro González<sup>2</sup> Miroslava Cano Lara<sup>1</sup> <sup>1</sup>TecNM-Instituto Tecnológico Superior de Irapuato, Depto. Mecatrónica. <sup>2</sup>Universidad de Guanajuato, Depto. Electrónica.

# **Resumen**

El trabajo presentado consiste en el análisis de la huella plantar para realizar la obtención de parámetros que proporcionen información al respecto de la pisada de un usuario mediante la parametrización de esta; la obtención de la huella se realiza mediante la fotografía de la planta del pie colocando al sujeto sobre un cristal transparente templado con iluminación led blanca a los costados. El entorno de Matlab es el empleado para el procesado de la imagen, a esta se le aplican filtros para limpiar la fotografía de cualquier ruido ajeno a la zona de interés; posteriormente la lógica difusa es empleada para obtener el contorno para determinar los parámetros biomecánicos de la zona. Buscamos la semi-automatización en la captura de datos y aplicación de estudios para diagnósticos preliminares.

# **Introducción**

La ortopedia es la rama de la ciencia que busca la detección, rehabilitación y prevención de problemas en la estructura ósea de los pies; las

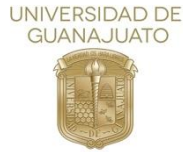

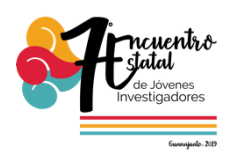

deformaciones de la planta del pie son condiciones que afectan en la calidad de vida de muchas personas, estas pueden causar molestias al caminar, cansancio e incluso el impedimento de realizar actividades físicas como deportes o levantar pesos.

Actualmente el estudio más común para su detección es realizado mediante inspección visual y física. La pisada proporciona información amplia sobre el tipo de pie en una persona (normal, plano y cavo).

En el presente proyecto se desarrolla una interfaz gráfica en el entorno de programación MatLab para la obtención del contorno de la pisada mediante el uso de lógica difusa la cual nos permite obtener un borde definido de la imagen tomada previamente, en un tiempo corto para la posterior parametrización empleando protocolos.

#### **Objetivos**

Obtener el contorno de la huella plantar mediante el uso de lógica difusa, esto con el fin de obtener un contorno definido para que la parametrización de la huella plantar sea precisa. Desarrollar una interfaz la cual sea fácil de usar y ser interactiva con el usuario haga que la clasificación del tipo de huella sea sencilla de realizar.

# **Justificación**

Los estudios estáticos para la detección de problemas en la formación del arco consisten en mediciones en puntos de interés, un contorno definido ayuda a que las medidas tomadas sean certeras por lo que un diagnostico fiable pueda ser generado.

# **Metodología**

La detección de borde se enfoca en encontrar los pixeles que unen a dos o más regiones. Por lo general, la operación de detección de contorno se realiza a través de máscaras también llamadas submatrices las cuales analizan secciones

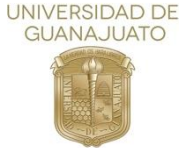

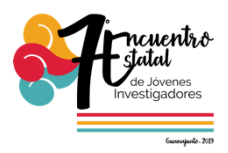

Mediante una técnica basada en lógica difusa se elige una máscara de 3x3,

el primer conjunto de nueve pixeles de la ventana está posicionado en el lugar (2,2) y a partir de ello se va recorriendo hasta abarcar toda la imagen haciendo que cada pixel sea el intermedio en algún punto, para que los valores de este sean las condiciones difusas para la existencia de los bordes.

En este método es considerada la luminosidad de los pixeles, siendo de esta forma útil para imágenes poco precisas o que no cuentan con tanta información, siendo como desventaja la demora de tiempo en analizar cada pixel aplicando la máscara para analizar sus vecinos inmediatos. Para la implementación del algoritmo se consideran los siguientes pasos [1]: Cargar imagen y determinar sus dimensiones M y N. Convertir la imagen a escala de grises. Calcular el valor de membresía de cada píxel en la imagen utilizando la formula  $\mu(g(x, y)) = 1 - \left(\frac{1}{\sigma(x, y)}\right)$  $\frac{1}{1+\alpha}$ ). Donde  $\alpha = \sum \frac{g(x,y)-g(i,j)}{\Delta}$  $\frac{a^{\prime}-g(t,J)!}{\Delta}$ . En esta ecuación  $\mu$  es el valor de membresia.  $g(x, y)$  es un pixel de la imagen con coordenadas x, y.  $g(i, j)$  los pixeles vecinos inmediatos al pixel  $g(x, y)$ . Y  $\Delta$  el valor máximo en la imagen a escala de grises.

De esta forma se van analizando los niveles de membresía en cada uno de los pixeles para determinar los que pertenecer y los que no, manteniendo los que estén dentro y enviando al fondo los que no lo son.

Quedando de la siguiente manera:

- Toma de la fotografía
- Análisis de esta por pixeles empleando metodología de lógica difusa
- Obtención de contorno final

Empleando el módulo que nos brinda el entorno Matlab llamada Fuzzy, el cual nos auxilia al momento de realizar graficas en lógica difusa, donde de acuerdo con el sistema que se requiera emplear es son los rangos y propiedades agregados al sistema.

En nuestro caso se creó un el diagrama mostrado en la Fig. 1. Donde se

Vol. 6 (2019) 7º Encuentro de Jóvenes Investigadores

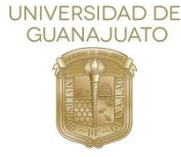

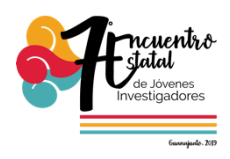

como variable de entrada la tonalidad del píxel en escala de grises, para tener como resultado final el contorno, que en este caso son los pixeles que se mantendrán en blanco y los que se enviarán al fondo.

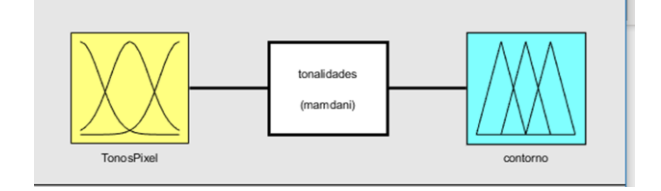

Fig. 1. Variable de entrada y salida

Al momento de realizar las especificaciones en la variable de entrada y salida, se colocaron 5 rangos como se observa en la Fig. 2, con valores desde 10 hasta 255 donde de acuerdo con el número es la tonalidad de salida que se va a tener siendo 10 negro y 255 blanco.

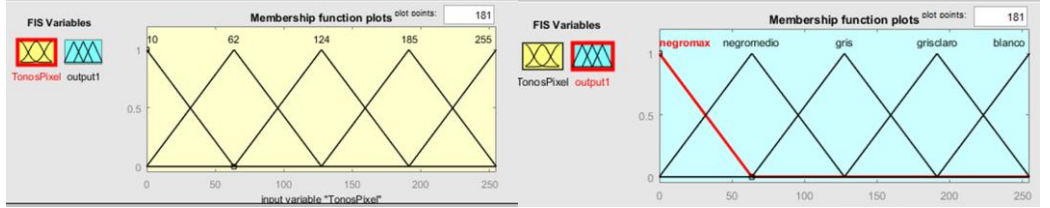

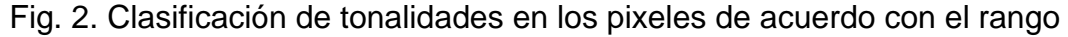

Una vez generado y agregando las condiciones necesarias de acuerdo con la tonalidad en qué forma se tomará, obtenemos como resultado una secuencia de graficas las cuales nos auxiliaran deforma visual para ver el comportamiento que se tendrá con base en el rango en el que se encuentre la tonalidad.

En las gráficas mostradas en la Fig. 3, se observa que de acuerdo la entrada que se tiene, siendo nuestra imagen en tonalidades de gris, va a ser la salida que se obtenga, respetando los parámetros definidos, se evaluara la tonalidad de los pixeles. mientras más cercano a 1 más claro seria la tonalidad final del píxel hasta ser blanco en su totalidad.

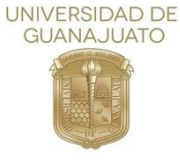

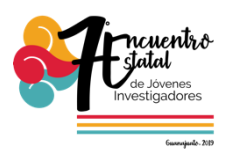

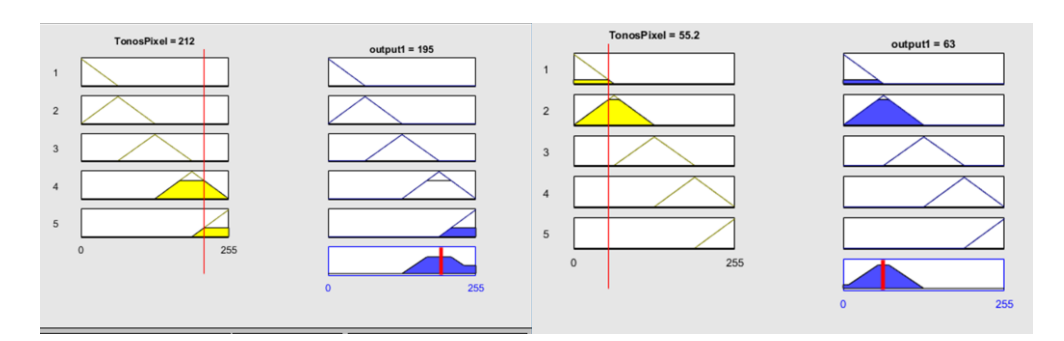

Fig. 3. Graficas de salida

Con base en esto de acuerdo con lo cercano o lejano al 255 es la tonalidad que este tomara, desde el 0 que es el negro más oscuro hasta el 255 que el blanco, pasando por diversas tonalidades de acuerdo con el rango con el que se cuente. Esto se visualiza en las gráficas, de acuerdo con la posición que a su vez es el valor de que tan cercano o lejano del 1 esta dependerá la coloración que este tenga.

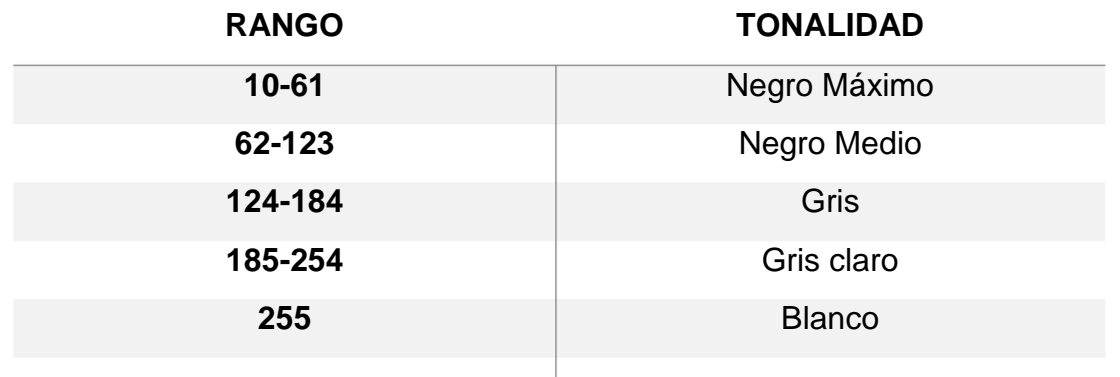

Para la definición de nuestro algoritmo se emplearon las siguientes reglas:

Donde de acuerdo con el nivel de membresía de cada píxel, será el rango en el que entre para la posterior decisión y coloración de estos.

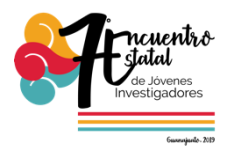

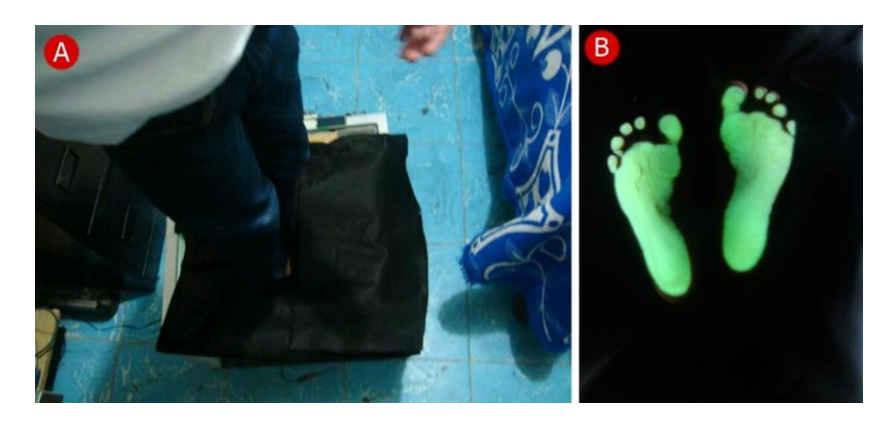

Fig. 4. Captura de imágenes. A) Infante en la posición para toma de fotografía. B) Imagen obtenida de las plantas del pie del infante.

Para obtener las fotografías de la planta del pie se empleó un prototipo de tipo podo-scanner, ver Fig.4. Se empleó una capa de material textil la cual es colocada en los tobillos del usuario para mejores resultados respecto a la iluminación.

El procesamiento de la imagen para obtener el contorno se muestra en la figura 5. Como se observa la definición del contorno empleando un ambiente controlado para la toma de la fotografía. Se observa un mejor aislamiento de la huella delimitando aspectos externos.

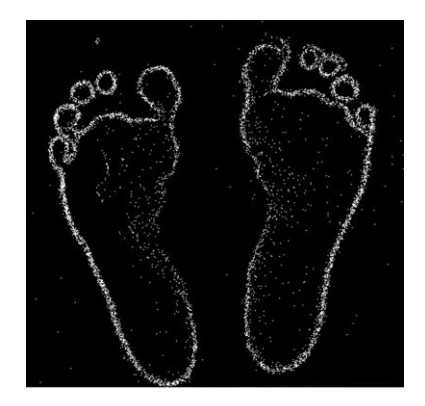

Fig. 5. Resultados del procesado de la imagen para la obtención de contorno.

Para la clasificación del tipo de pisada existen diversas técnicas como lo son:

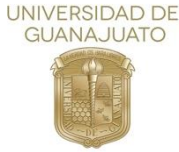

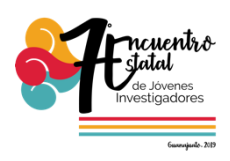

Índice de Hernández Corvo [2], ángulo de Clarke [3], índice de Chippaux, índice de Staheli. Para realizar la implementación de cada uno de los protocolos se diseñó una interfaz para cada caso en las cuales se puede cargar la imagen para la obtención del contorno, los parámetros o índices considerados para el diagnóstico del tipo de pisada consisten en mediciones en diferentes puntos del pie, para realizar estas mediciones o trazos es utilizado un objeto del entorno de programación Matlab, esta herramienta es interactiva con el usuario ya que puede ser manipulada sobre la imagen, cambiarla de posición, longitud y ángulo de la línea por lo que puede adatarse a los parámetros manejados por cada uno de los protocolos.

#### **Resultados**

En la Fig. 6, presentamos la interfaz del protocolo de Hernández Corvo, cabe resaltar que para cada índice la interfaz es igual.

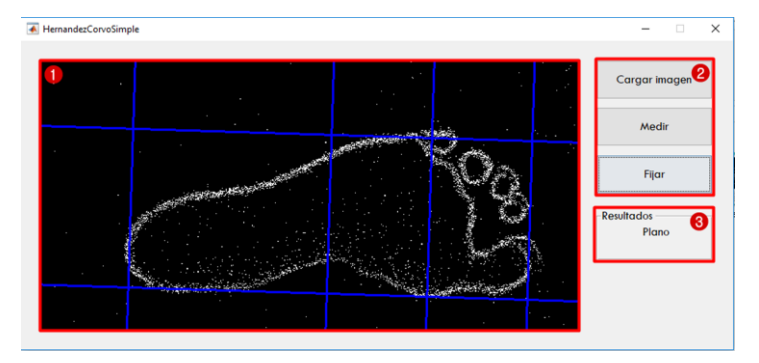

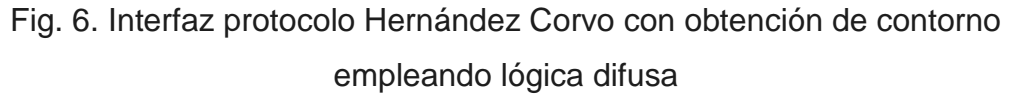

En la interfaz en número 1 observamos el espacio donde visualizamos las imágenes de los pies, en esta misma área es donde se aplicaran los trazos y mediciones según el protocolo a seguir, en número 2 vemos los botones de trabajo como lo es cargar imagen, medir y fijar; siendo el primer el encargado de cargar la foto deseada y mostrar el contorno extraído de la misma, el botón medir crea los objetos imdistline mientras el botón fijar genera el trazo donde el objeto haya sido colocado, finalmente en número 3 vemos la zona donde los resultados son desplegados.

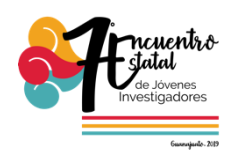

Plano

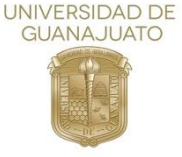

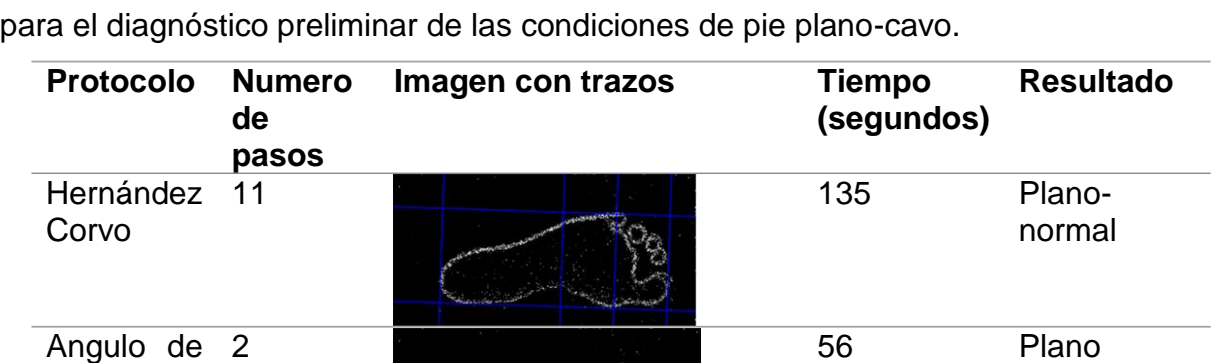

En la Tabla 1 observamos una comparativa entre los diversos índices establecidos

Tabla 1. Comparación de resultados

4 90 Plano –

Como se observa el tiempo es congruente con el número de pasos necesarios para la implementación de cada índice, este tiempo se incluye desde el momento en el que el usuario busca la foto, pasando por la obtención de contorno y colocación de los objetos de medición.

Se realizaron pruebas en 7 niños con lo que se tienen 14 pies diferentes donde se aplicaron los mismos procedimientos en cada uno de ellos y análogamente a lo mostrado en la Tabla 1 los índices se corroboran entre ellos, el niño sobre el cual se han mostrado los resultados de este documento presenta un pie plano que se observa mediante por el contorno, sin embargo el protocolo Hernández Corvo nos lo clasifica en Normal-Plano, los demás índices son más corroboraciones debido a que no nos establece el grado de afección, esto es útil para determinar la severidad del tratamiento para la corrección de la deformación.

# **Conclusiones**

Clarke

Índice de **Chippaux** y Staheli

Con la interfaz desarrollada se presenta el procedimiento solido de un diagnóstico

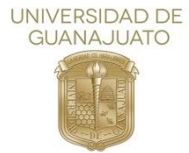

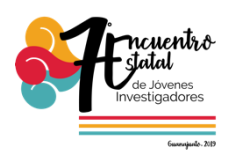

preliminar de condiciones de pisada, con los tiempos mostrados se puede dar un resultado en menos de 20 minutos considerando desde la toma de la fotografía, el traspaso de información y la aplicación de los procedimientos.

El desarrollo de la obtención de contorno mediante la lógica difusa nos permite una aplicación relativamente rápida siendo cuestión de segundos la muestra de resultados, variando dependiendo las dimensiones de la imagen, si bien el resultado presenta cierta cantidad de ruido este no afecta en la medición y colocación de los objetos de trazado.

El siguiente paso en el desarrollo de este procedimiento seria buscar métodos de corroboración empleando técnicas térmicas o de presión para enriquecer los resultados del análisis mostrando las zonas específicas donde el usuario debe corregir su pisada.

#### **Referencias**

[1] N. Perić. (2015). Fuzzy Logic and Fuzzy Set Theory based Edge Detection Algorithm. Serbian Journal of Electrical Engineering, Vol (12), pp. 109–116.

[2] Sánchez, C. (2017).: Análisis de dos métodos de evaluación de la huella plantar: índice de Hernandez Corvo vs. Arch Index de Cavanagh y Rodgers. Fisioterapia 5(3), pp. 1-7.

[3] C. Sánchez Ramírez.: Análisis de dos métodos de evaluación de la huella plantar índice de Hernández Corvo vs Arch Index de Cavanagh y Rodgers. University of Santiago Chile.